## オンラインによる「ご遺族サポート窓口」利用申込方法

**① 申込サイトにアクセス**

■スマートフォンから

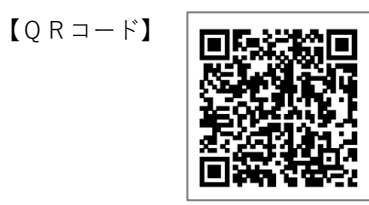

**■パソコンから** 

【仙台市ホームページ】 https://www.city.sendai.jp/kuse-kikaku/goizoku\_support.html

○ 仙台市 ご遺族サポート窓口 検索

**② 必要事項等の入力**

П

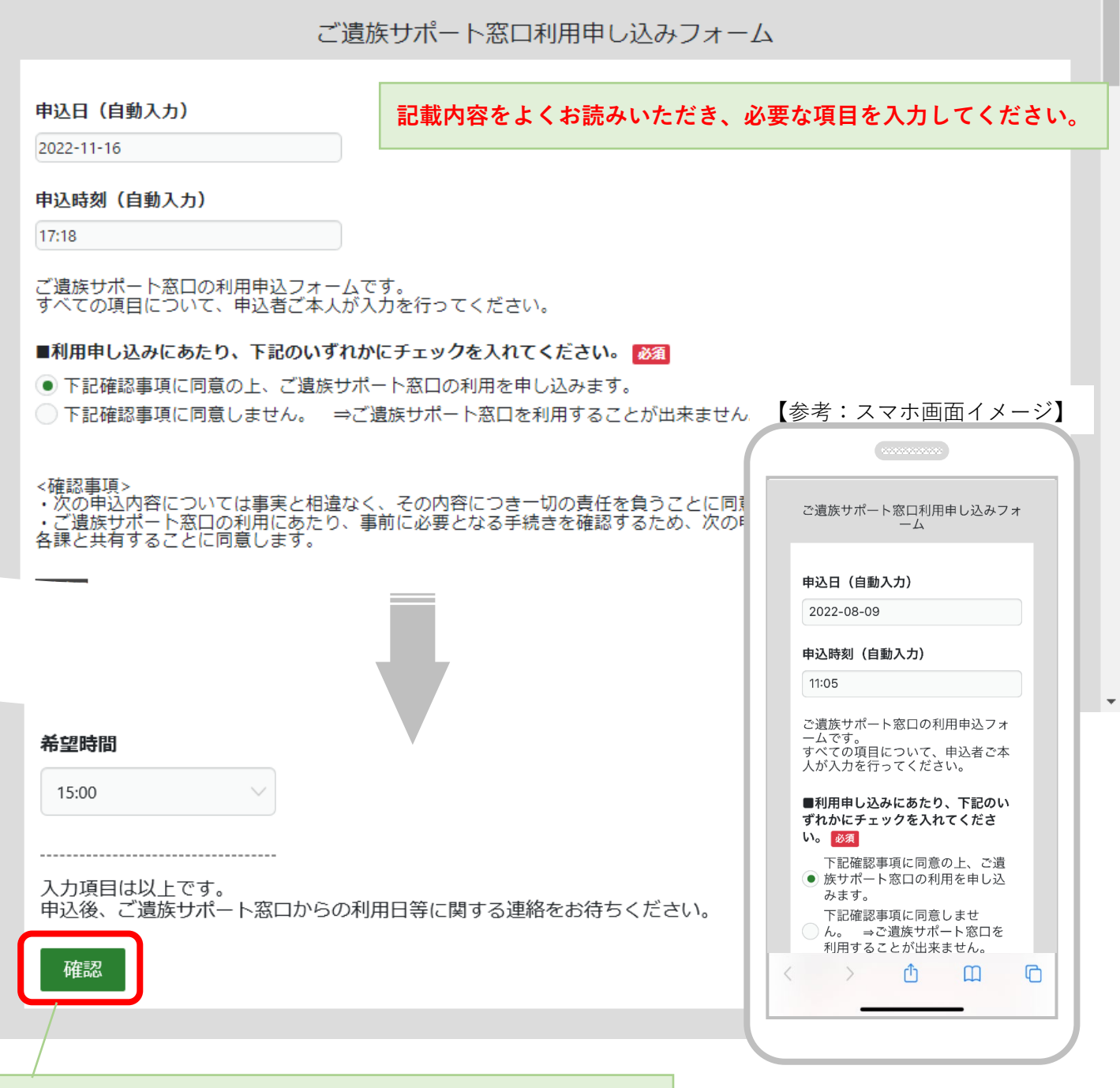

**必要項目をすべて入力したら確認ボタンをクリックします。**

## **③ 入力内容の確認**

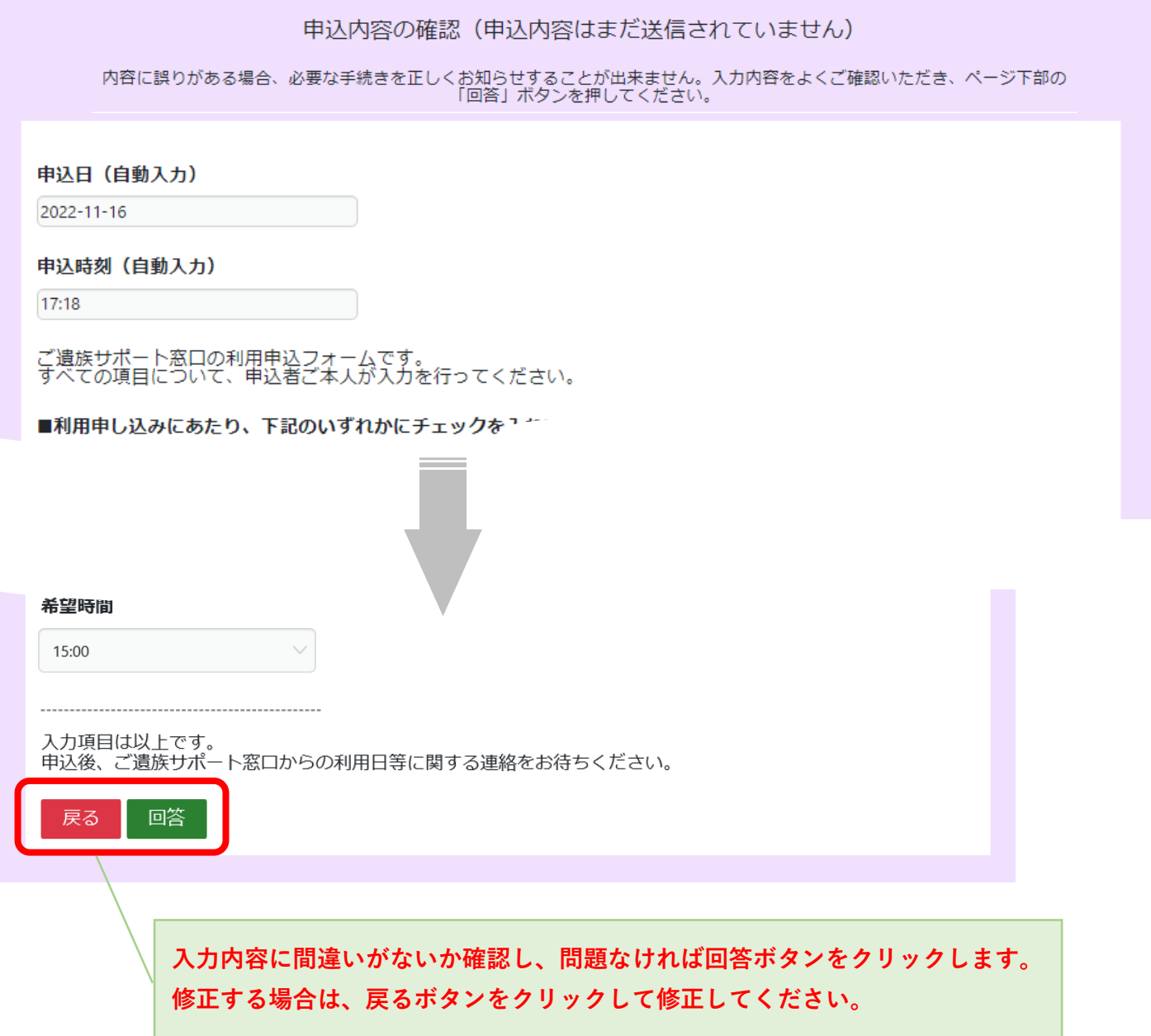

**④ 申込完了**

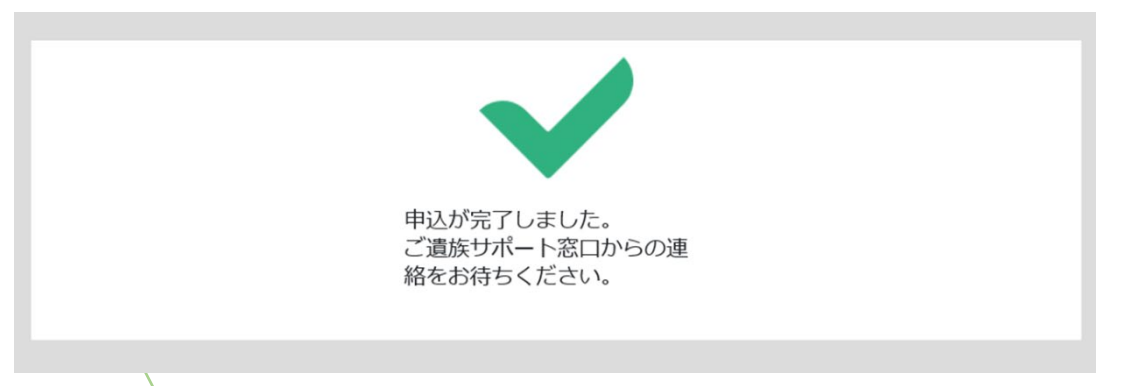

**この表示が出たら申し込みは完了です。 ご遺族サポート窓口から予約日時等のご連絡をしますので、連絡をお待ちください。**